Follow the below steps to map users to units in Gridlex App Suite.

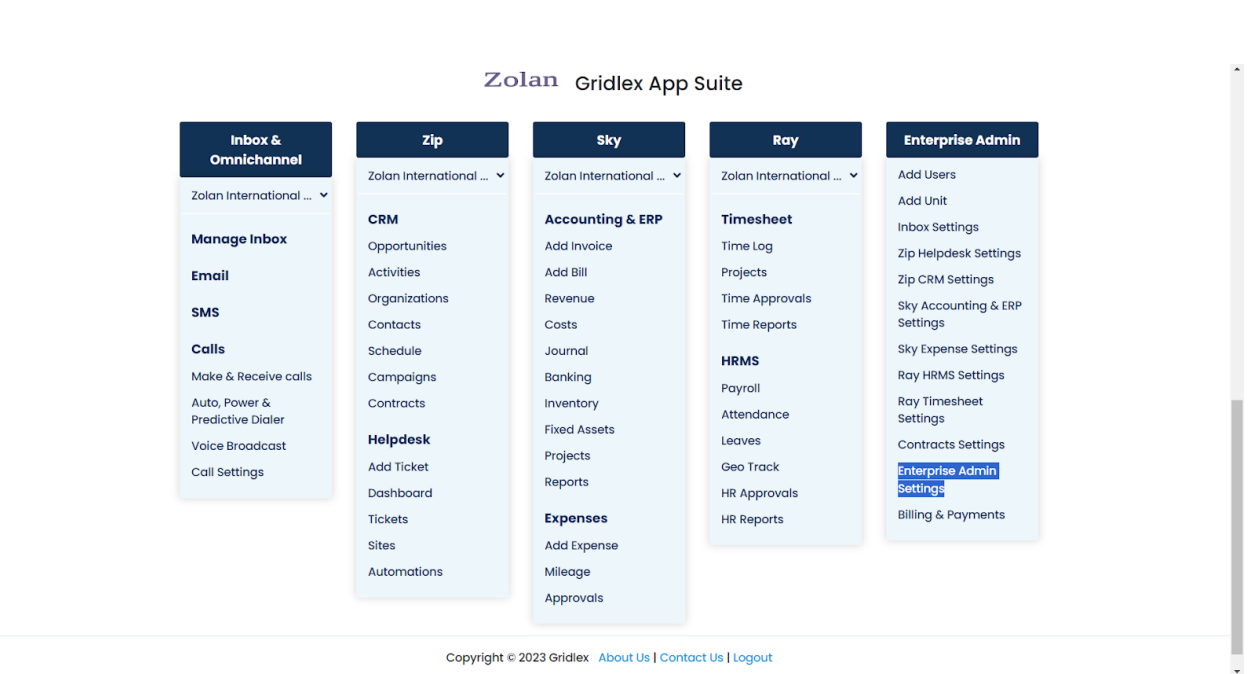

**Step 1:** Log in to your Gridlex App Suite account and click on the "Enterprise Admin Settings" option under the Enterprise Admin tab.

**Step 2:** From the left navigation bar, select "Units."

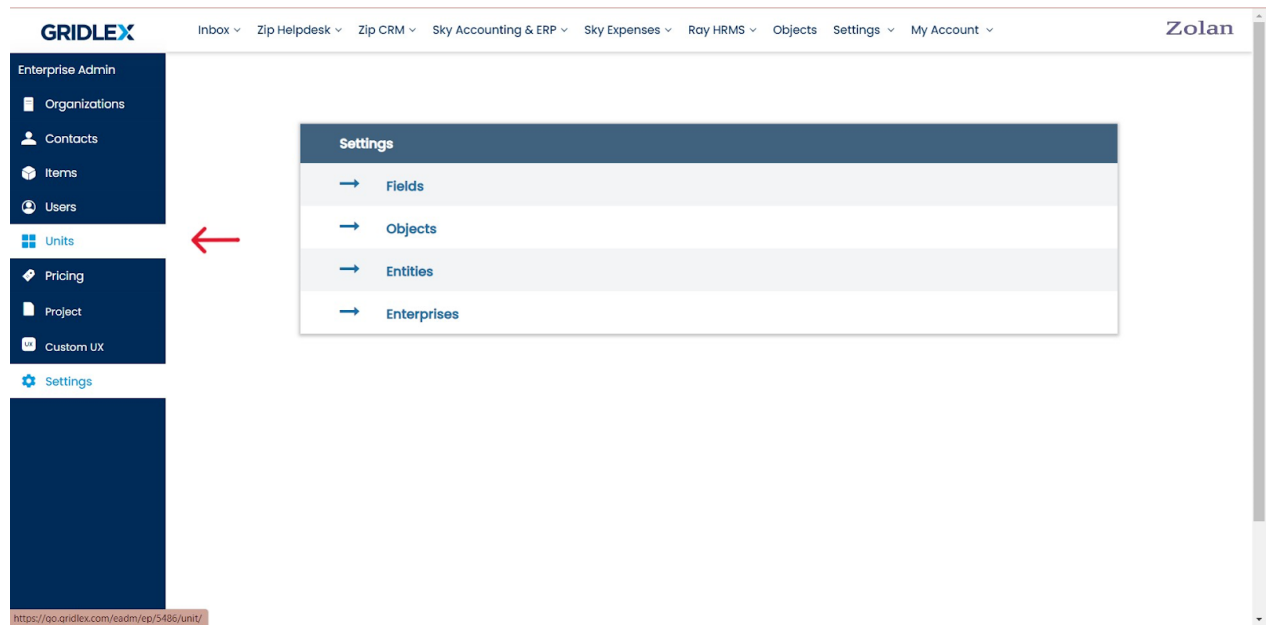

## **Step 3:** Select the unit you want to add users for.

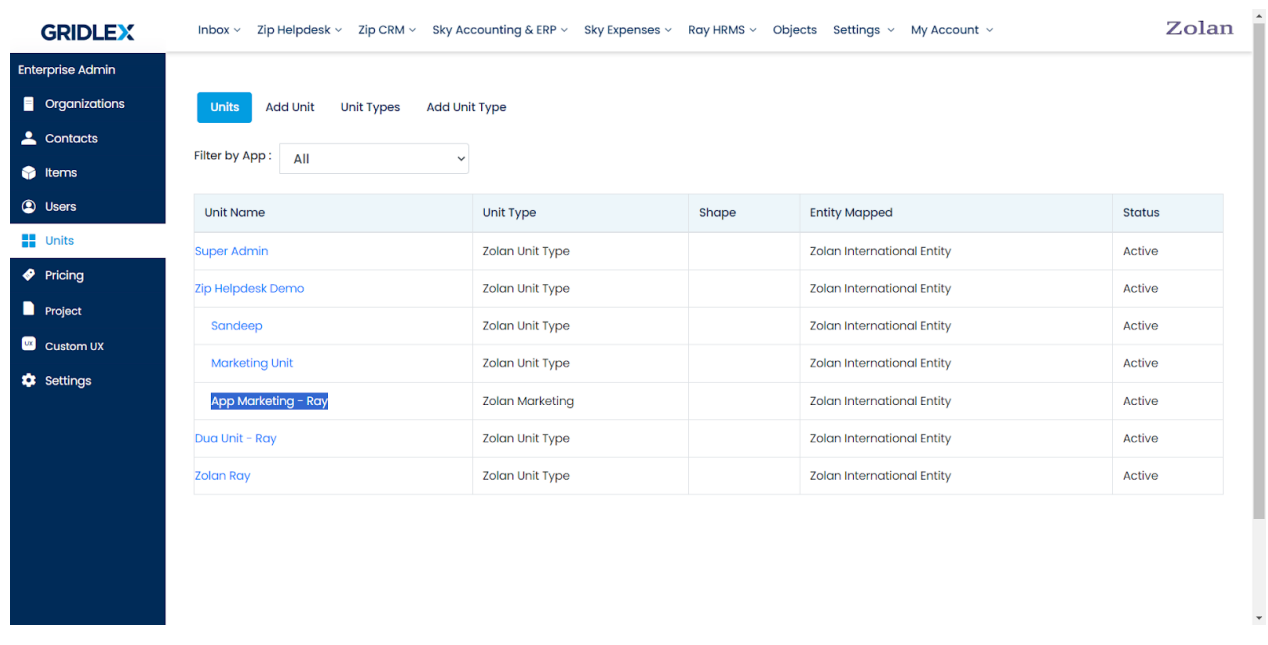

**Step 4:** Under the "Map Users" section, search for the user you want to map to the unit, select them and click "Add."

| <b>GRIDLEX</b>          |                                                                                                    | Inbox v Zip Helpdesk v Zip CRM v Sky Accounting & ERP v Sky Expenses v Ray HRMS v Objects Settings v My Account v | Zolan                  |
|-------------------------|----------------------------------------------------------------------------------------------------|----------------------------------------------------------------------------------------------------|------------------------|
| <b>Enterprise Admin</b> |                                                                                                    |                                                                                                    |                        |
| <b>Organizations</b>    | Unit » Map Unit: App Marketing - Ray                                                                                   |                                                                                                    |                        |
| 2 Contacts              |                                                                                                    |                                                                                                    |                        |
| tems                    | MDM - Permissions<br><b>Common Permissions</b><br>Add Values for Custom Fields<br><b>Edit Unit</b><br><b>Map Users</b> |                                                                                                    |                        |
| <b>C</b> Users          | Enterprise                                                                                                    | Unit                                                                                                    | Unit Type              |
| <b>E</b> Units          | Zolan                                                                                                    | App Marketing - Ray                                                                                               | <b>Zolan Marketing</b> |
| $\blacklozenge$ Pricing |                                                                                                    |                                                                                                    |                        |
| Project                 | navya                                                                                                    |                                                                                                    |                        |
| Custom UX               |                                                                                                    |                                                                                                    |                        |
| <b>*</b> Settings       |                                                                                                    | <b>Mapped Users</b><br><b>Available Users</b><br><b>Add All</b><br>Navya Deepika Battu                            |                        |
|                         |                                                                                                    | Add                                                                                                    |                        |
|                         |                                                                                                    | Remove                                                                                                    |                        |
|                         |                                                                                                    | Remove                                                                                                    |                        |
|                         |                                                                                                    | All                                                                                                    |                        |
|                         |                                                                                                    |                                                                                                    |                        |
|                         |                                                                                                    | Map                                                                                                    |                        |
|                         |                                                                                                    |                                                                                                    |                        |
|                         |                                                                                                    |                                                                                                    | $\check{\phantom{a}}$  |

**Step 5:** Once you have added all the users, click "Map."

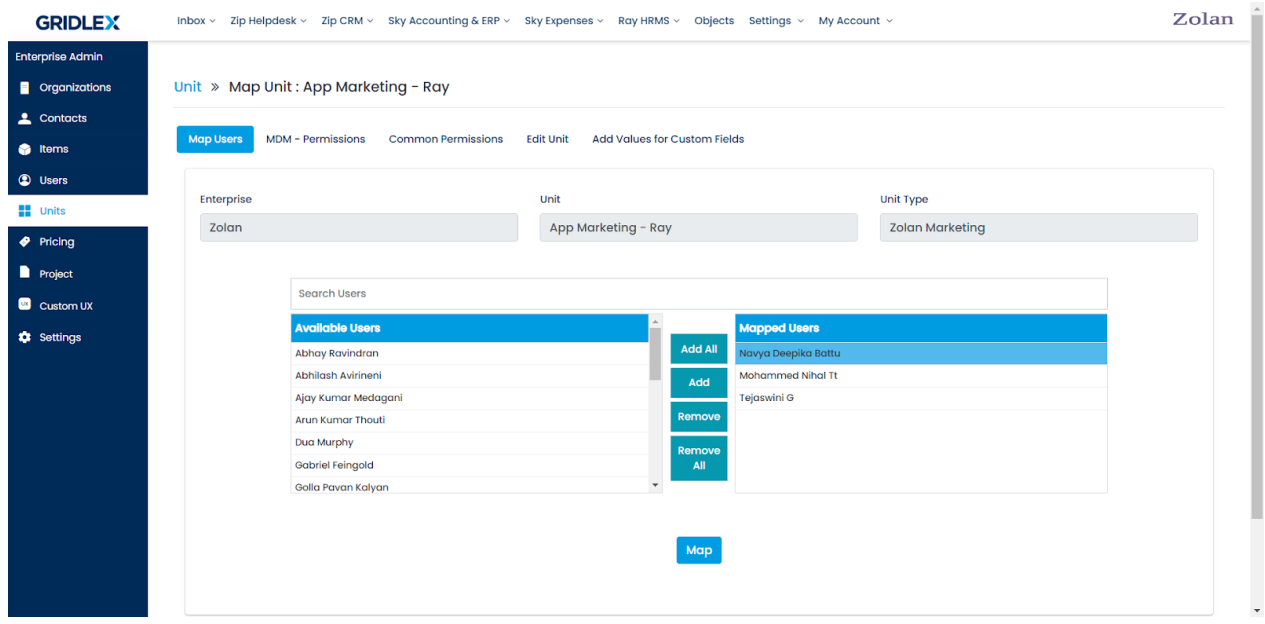

If you need any help with any feature, data migration of your old data, or anything at all, just email [apps@gridlex.com](https://go.gridlex.com/z/707/ep/1004/en/1/su-cl/crm) and our team will be here to help you. Remember, that one of **Gridlex's** core values is Customer Success. We want you to be successful.